# **1 LIBGDX Tarefas a entregar Unidade 1**

## **1.1 Parte 1**

#### [ENLACE A MIRAR.](http://informatica.iessanclemente.net/manuais/index.php/LIBGDX_Instalaci%C3%B3n_do_framework_LIBGDX#Xeraci.C3.B3n_dos_proxectos)

Crear un proxecto dun xogo coa ferramenta baseada en Gradle.

- O nome do paquete: com.platega2d.vosonome. Por exemplo: com.platega2d.angel
- O nome da clase (GameClass): Un nome para o xogo inventado por vos. Por exemplo: Xorasa.

Xerar a estrutura e importala ó Eclipse.

### **1.2 Parte 2**

#### [ENLACE A MIRAR.](http://informatica.iessanclemente.net/manuais/index.php/LIBGDX_Execuci%C3%B3n_dos_proxectos#Execuci.C3.B3n_Desktop)

Mandar unha pantalla de volcado do proxecto Desktop no que se vexa a pantalla e o voso escritorio có nome do paquete, como se amosa na imaxe seguinte:

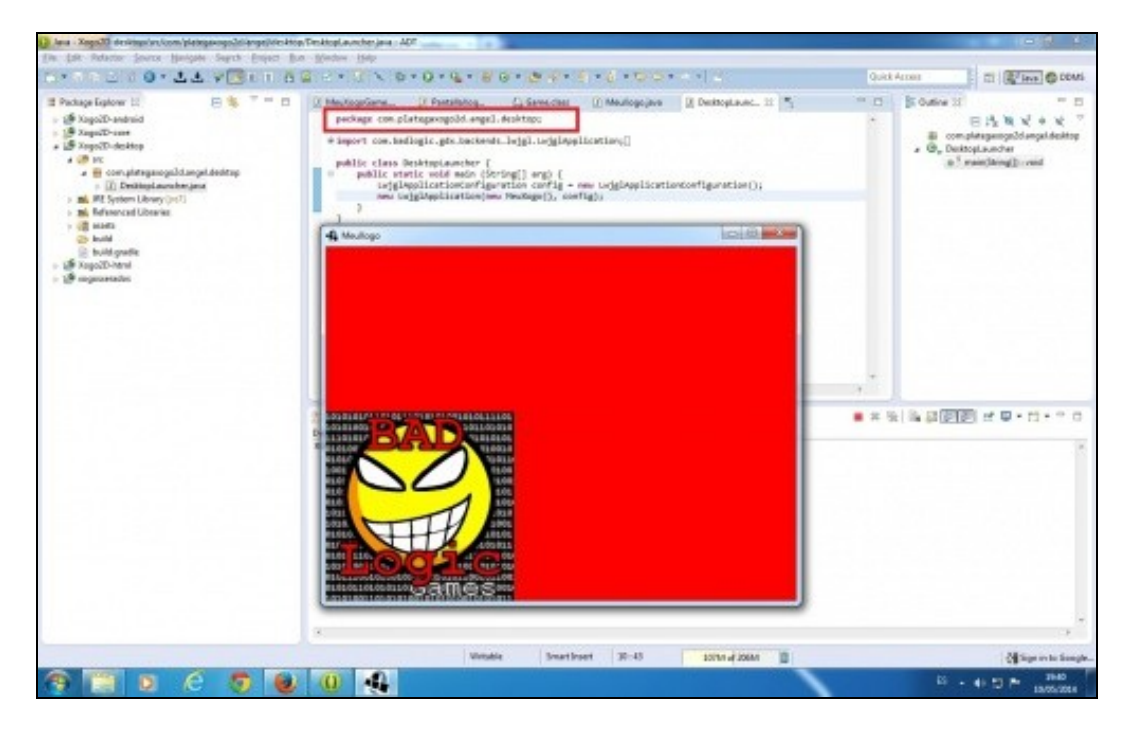